Rrethi **AID SOCIETY** uthern PA District Church of the Brethren **HOME OF THE ICARRY . LEHMAN . CARING CENTER** 

# 29TH ANNUAL CAS AUCTION

UPDATE ON THE PLAN AND PROGRESS

Home Catalog Donors Contact Us My Account

#### **Children's Aid Society 29th Annual Auction!**

Benefiting 'The Lehman Center'

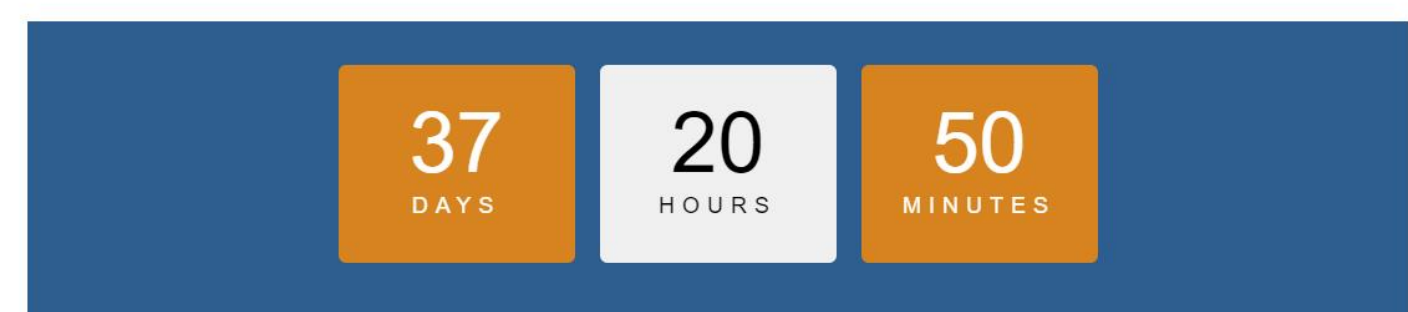

Thank you for helping to support Children's Aid Society's, 'The Lehman Center' through the 29th Annual (Virtual) Auction!

To get started, please click 'Online Registration' which will prompt you to make an account with us through the 'Auctria' platform. Or, if you previously set up your account, please click 'Log in' and enter your credentials. Once logged in, click 'Catalog' to see the items we have to offer.

Once created, you will receive a personalized bidder number which will allow you to log in and place bids on items through the item catalog.

Thank you again for your support!

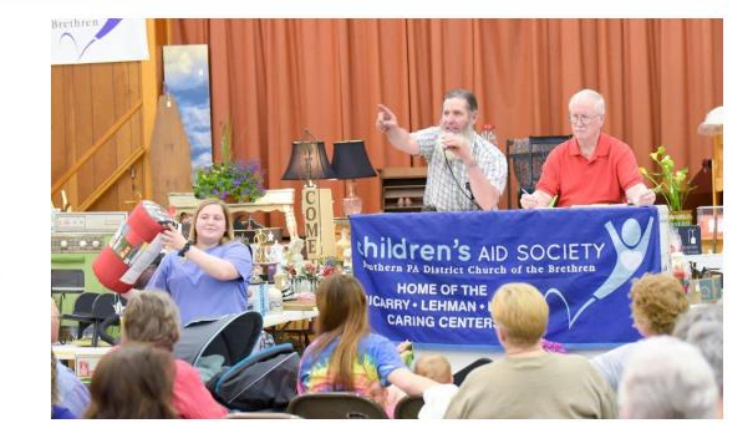

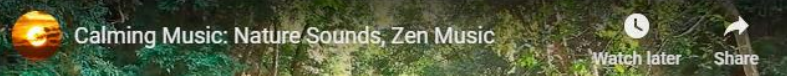

# USING THE AUCTRIA **SYSTEM**

- For those who have an email address in our system, bidder information will be sent out via email for easier log in
- For those who didn't provide us with an email, you can easily create an account to log in and start bidding on items

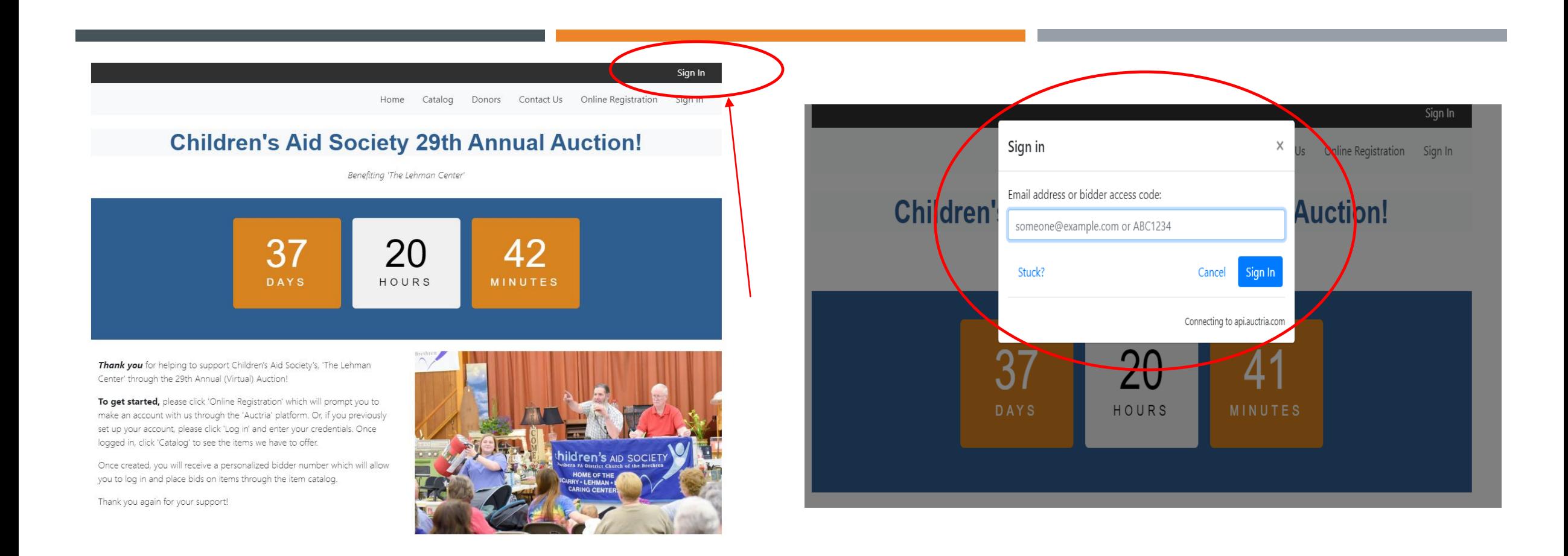

#### FOR THOSE ALREADY WITH AN ACCOUNT

From the email you receive from Auctria, click on 'Sign in' and enter your email address or bidder access code you received from the email. This will prompt you to Sign in & create a passcode for the Auctria system

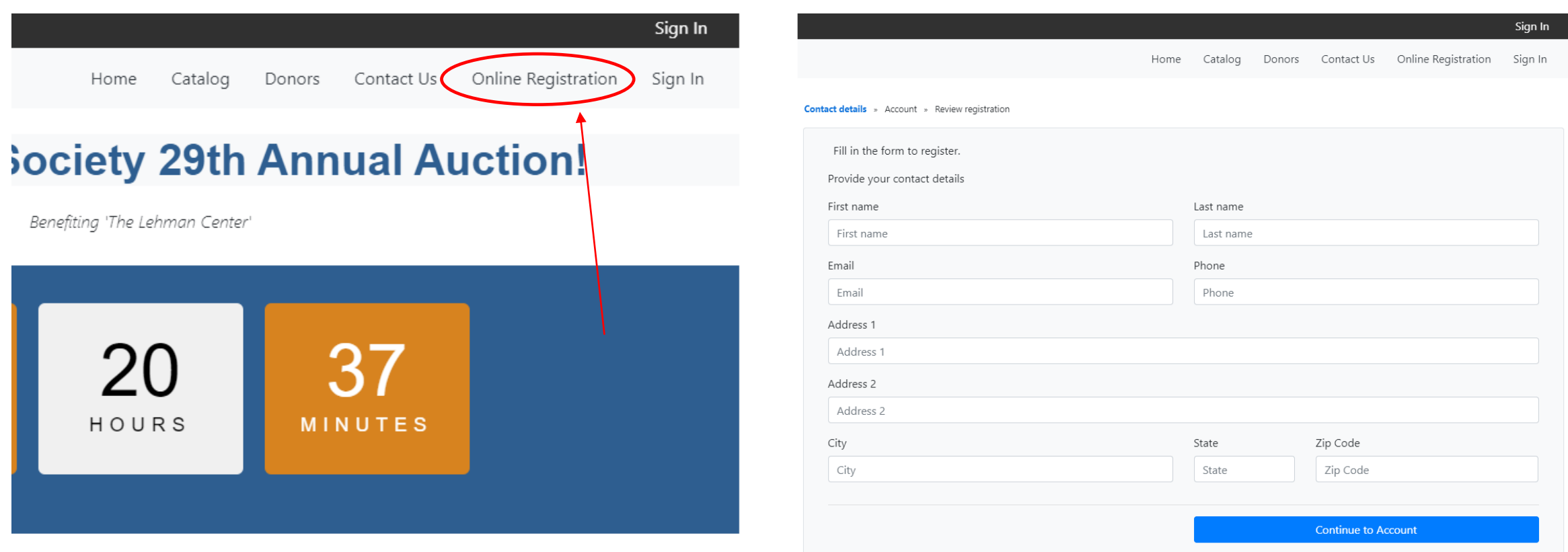

#### FOR THOSE WITHOUT WITH AN ACCOUNT

Click on 'Online Registration' and create an account with Auctria in order to input your information and gain access to the system

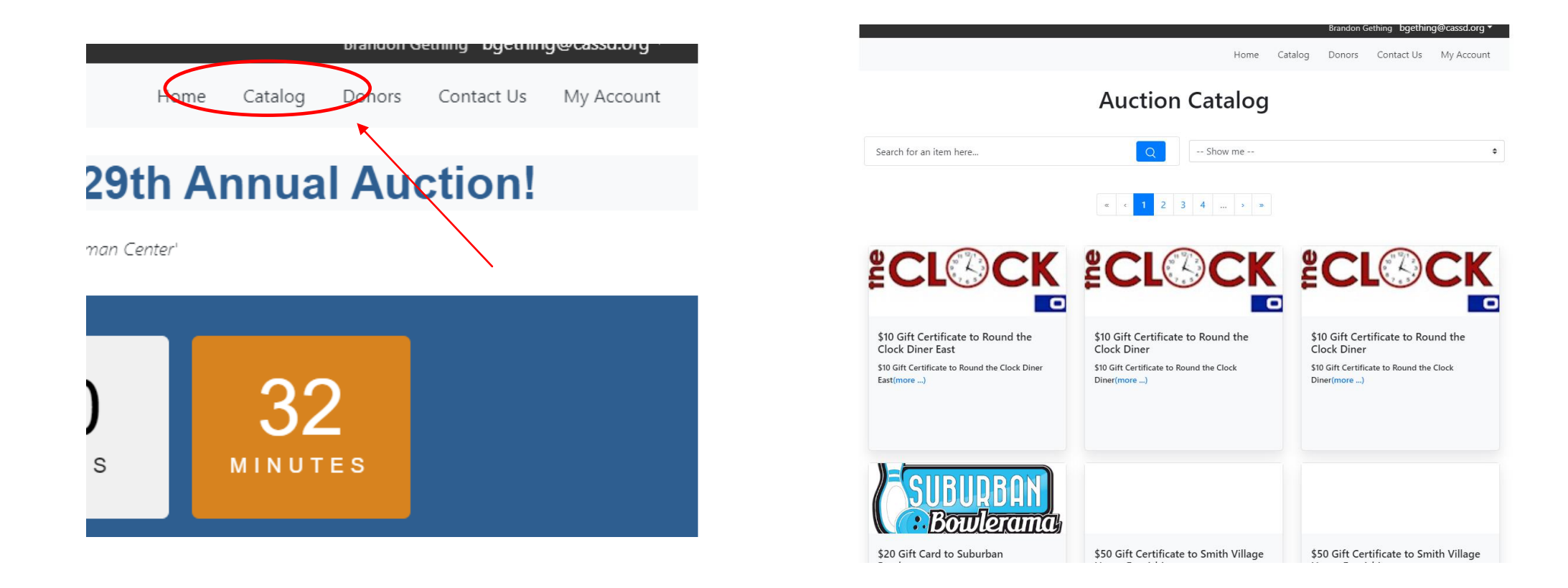

# VIEWING THE CATALOG OF ITEMS

Anyone can view the catalog of items on the website, however only those who create an account can bid on an item.

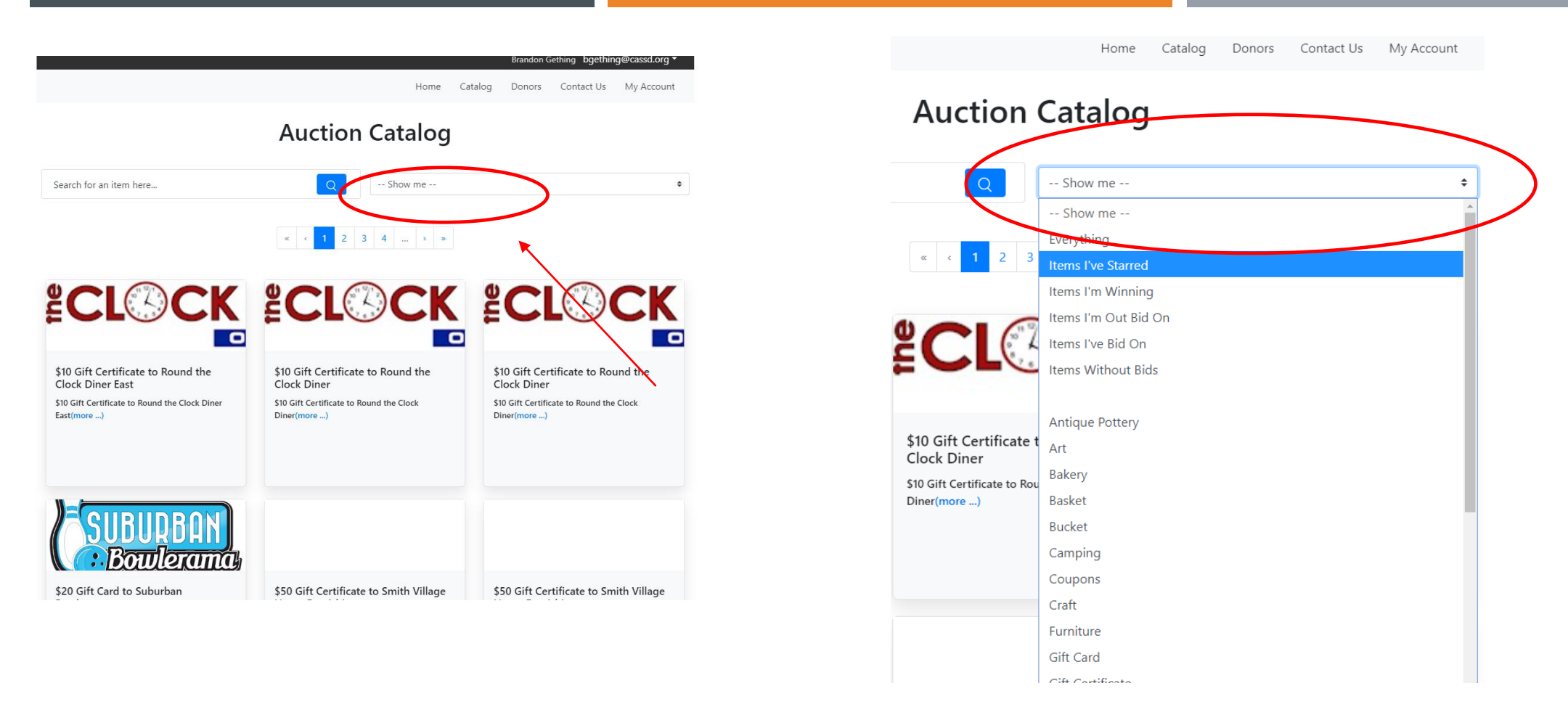

#### **SEARCHING THE CATALOG**

Anyone can view the catalog of items on the website, however only those who create an account can bid on an item.

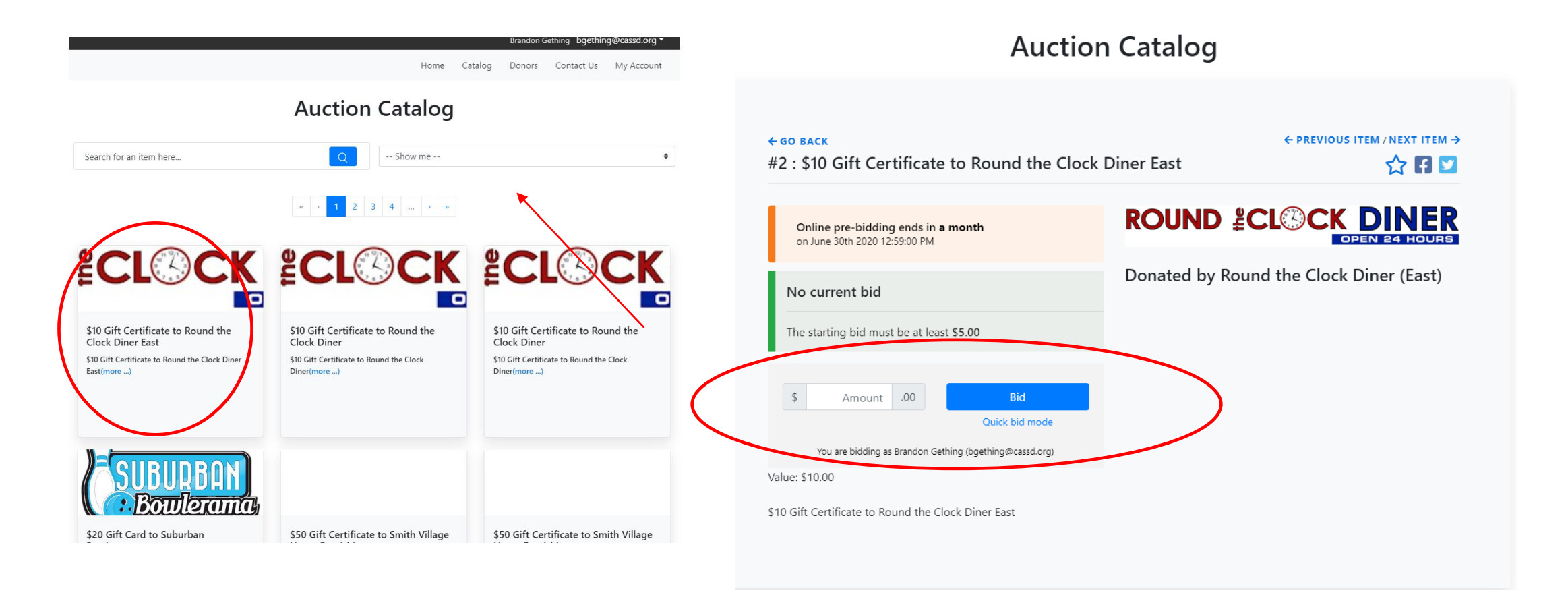

## BIDDING ON AN ITEM

Once you found an item you want to bid on, click on the item to bid. You can then bid on the item. If you get outbid, you will receive a notification through the system to your email you set up upon registration and have a chance to go back in and re-bid.

#### **Auction Catalog**

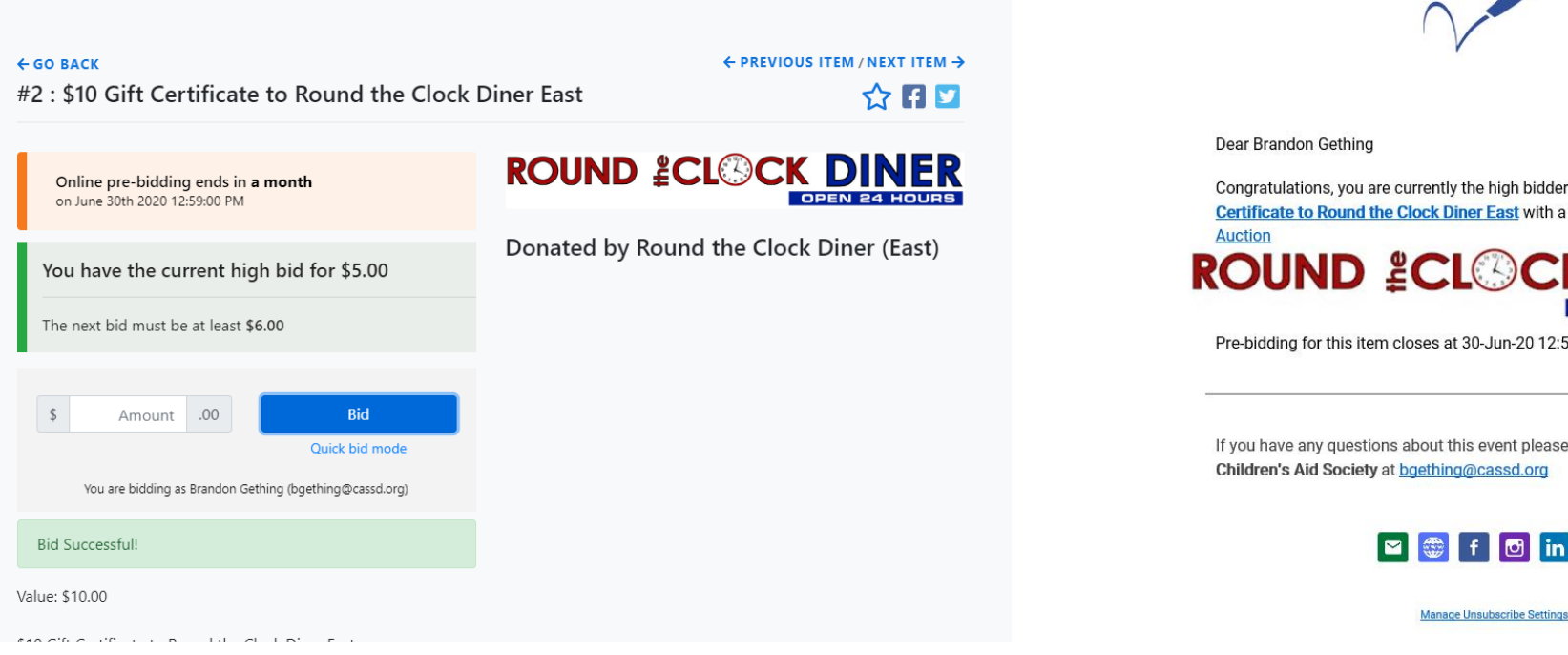

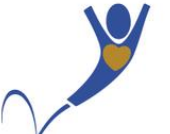

Congratulations, you are currently the high bidder for item# 2 \$10 Gift Certificate to Round the Clock Diner East with a bid of \$5.00 in 29th Annual **ROUND LCLOCK** 

Pre-bidding for this item closes at 30-Jun-20 12:59:00 Eastern Daylight Time

If you have any questions about this event please contact the organizer for Children's Aid Society at bgething@cassd.org

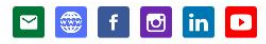

BIDDING ON AN ITEM (CONT)

You will get confirmation that you have the current high bid once you bid on the item. You will also get an email confirmation stating that you are the current high bidder for the item